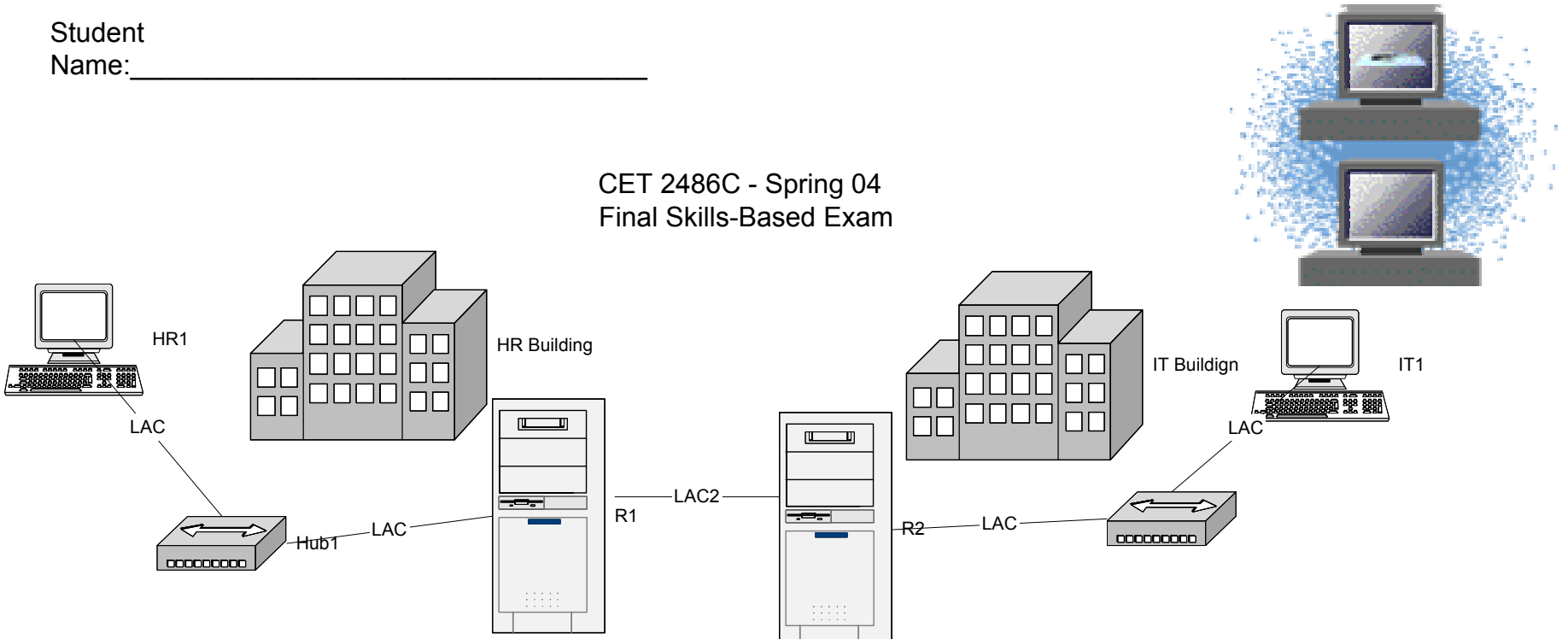

\*Make sure that you are using Windows 2000 server on all machines.

\*Maximum number of students per group is 4.

1. Connect the topology as shown in the diagram. Make sure that you are using crossover and straight through cables properly to connect network devices. Also make sure the correct NICs are used to connect the proper network segments as shown in the diagram.

2. After network 222.111.5.0 was assigned to you, you decided that a bit mask of 28 will be used to subnet the network. Use the third available subnet for the HR department. Use the fourth available subnet for the two routers connection. And use the fifth available subnet for the IT department.

3. Configure the TCP/IP on all devices. Also change the hsot name for each device to match that on the diagram. Use the ipconfig /all utility to check on your configuration

- 4. On R1 configure a static route to the IT network
- 5. On R2 configure a static route to the HR network.
- 6. Test the connection between the IT network and HR network using Ping packets.
- 7. ON workstation HR1 create a folder and Name it HR\_Files and share the folder.
- 8. On workstation IT1 create a folder and Name it IT Files and share the folder.
- 9. On HR1 map a logical drive to the shared folder on IT1
- 10. On IT1 map a logical drive to the shared folder on HR1
- 11. Make sure that shared network resources could be accessed.

12. From each router use the command *Route Print* from the command prompt and write down the record for the route to the remote network: \_\_\_\_\_\_\_\_\_\_\_\_\_\_\_\_\_\_\_\_\_\_\_\_\_\_\_\_\_\_\_\_\_\_\_\_\_\_\_\_\_\_\_\_\_\_\_\_\_\_\_\_\_\_\_\_\_\_\_\_\_\_\_\_\_\_\_\_\_\_\_\_\_\_\_\_\_\_\_\_\_\_\_\_\_\_